# **Urban Development Department – Signage License for advertisement**

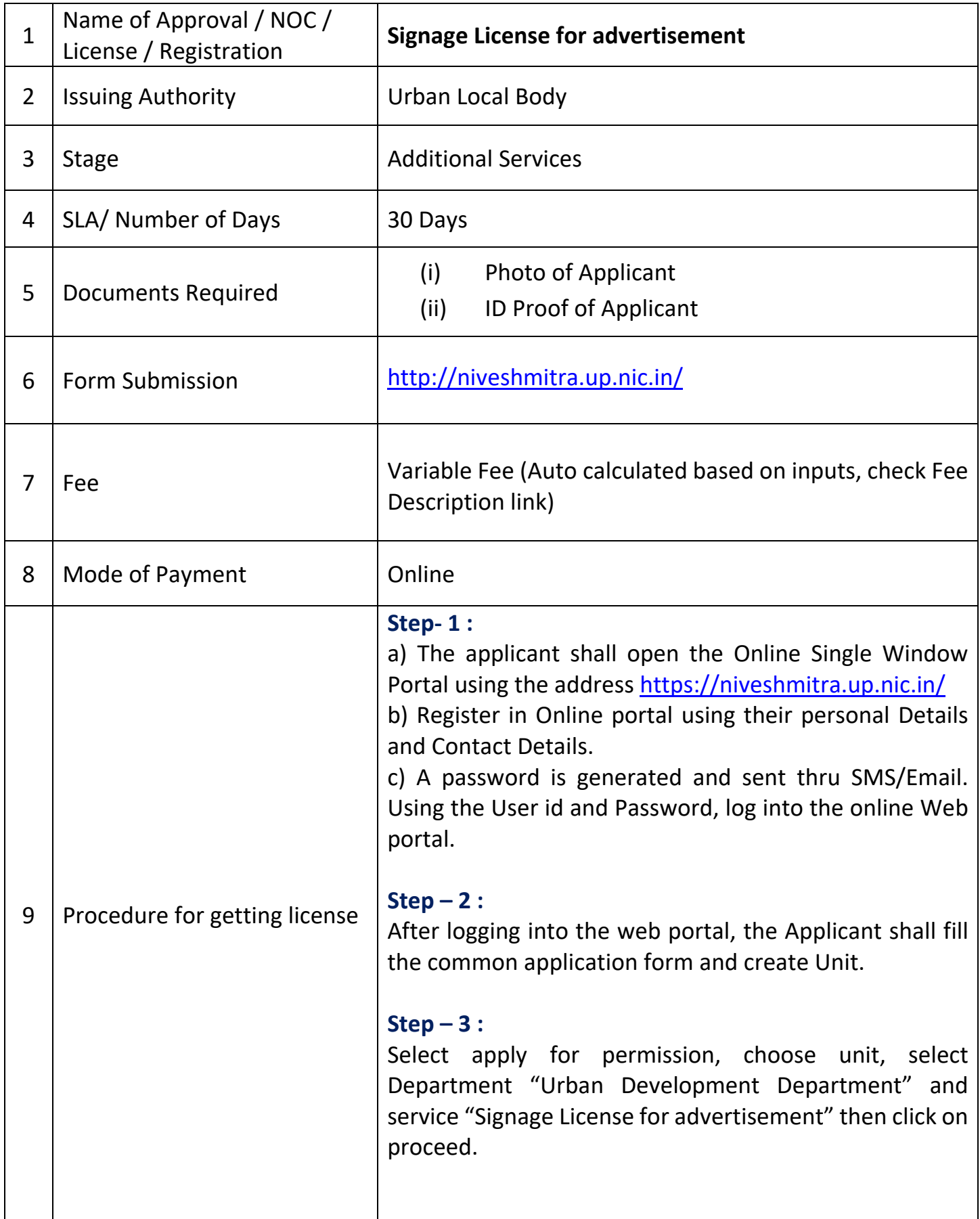

**Step – 4 :**

The applicant will go ahead, fill form, select advertising sites, from & to date, upload required documents and submit the application form for service "Signage License for advertisement"

## **Step – 5 :**

Go to Pay Consolidated Fee menu at single window system (Nivesh Mitra), select unit & service. Calculated amount will be shown.

## **Step – 6 :**

Calculated Fee submitted by Applicant Online

#### **Step – 7 :**

ULB (Nagar Nigam/Nagar Palika Parishad) officer shall verify the application & accept it through online portal

## **Step – 8 :**

ULB (Nagar Nigam/Nagar Palika Parishad) officer shall generate the order for "Signage License for advertisement"

## **Step – 9 :**

Applicant can track the status at Dashboard in online single window system

## **Step – 10 :**

Applicant can download the signage license from online single window system by clicking on "CERTIFICATE/NOC ISSUED" at Dashboard

## **Step – 11 :**

Applicant can verify the certificate by clicking on "NOC Search" under Information menu on online single window system. Enter Certificate No. to verify the details.